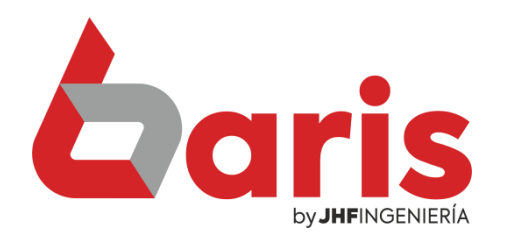

## Guía Rápida Para Devolución de Articulo

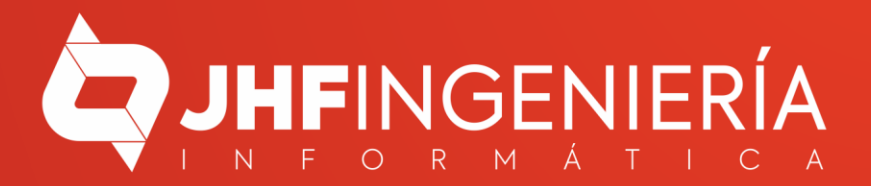

# Índice:

• Como Realizar Devolución de Articulo..pág. 3

• Como Registrar Devolución de Dinero por Devolución de Articulo……………………….pág. 7

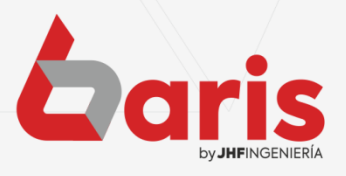

**GUIA RAPIDA PARA SPA Y PELUQUERIA Pag. 2** 

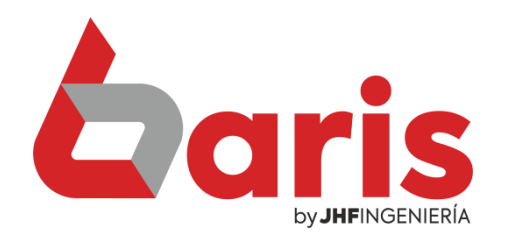

### Como Realizar Devolución de Articulo

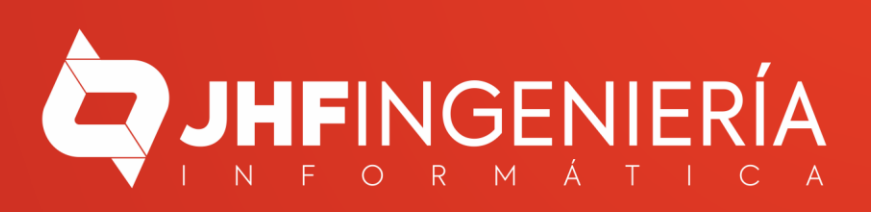

#### **COMO REALIZAR DEVOLUCIÓN DE ARTICULO**

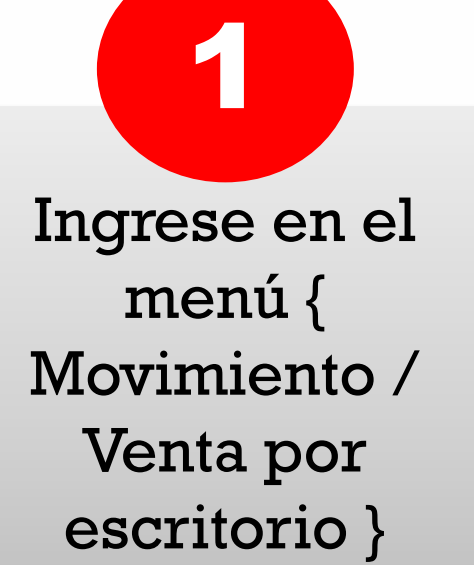

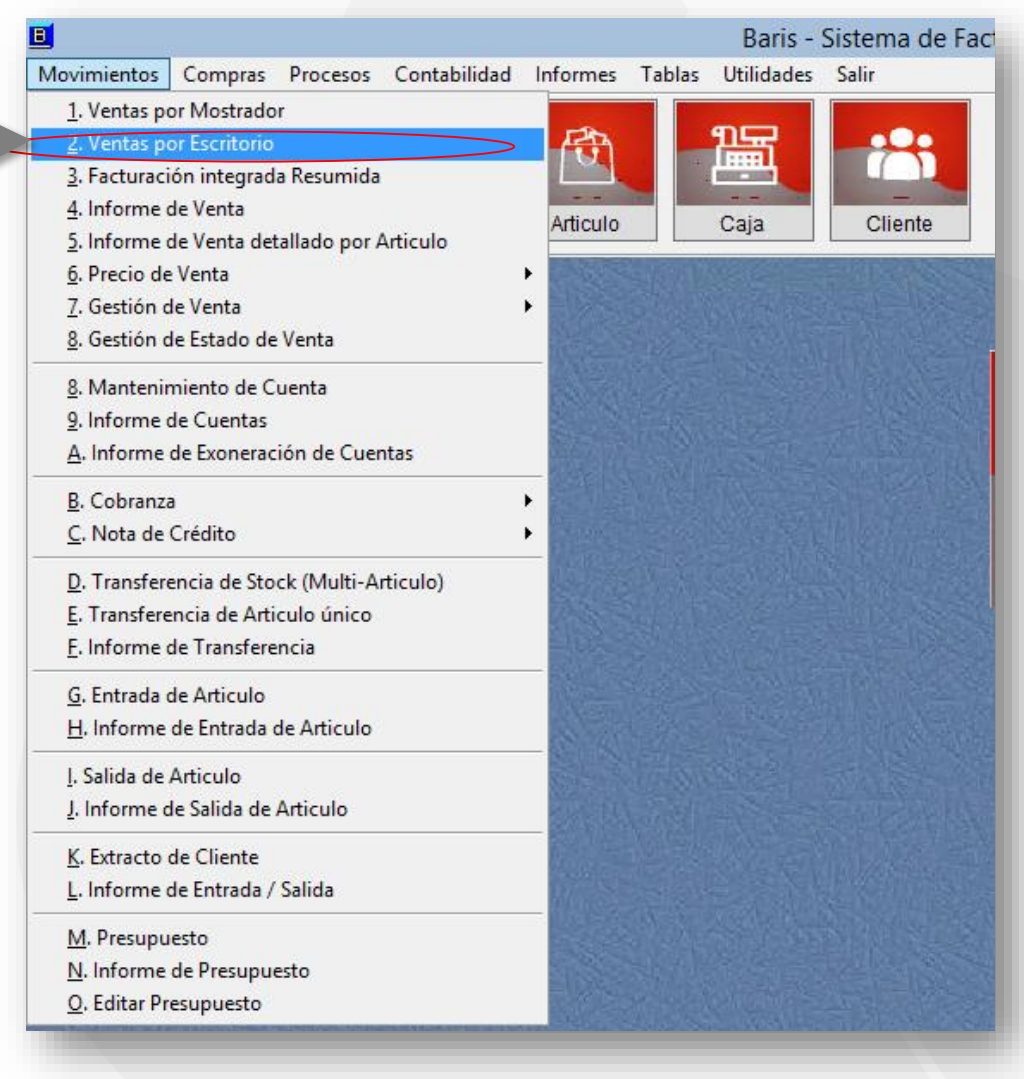

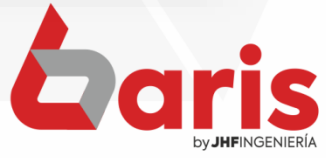

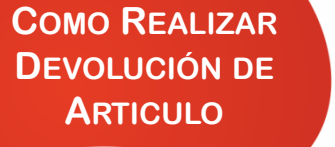

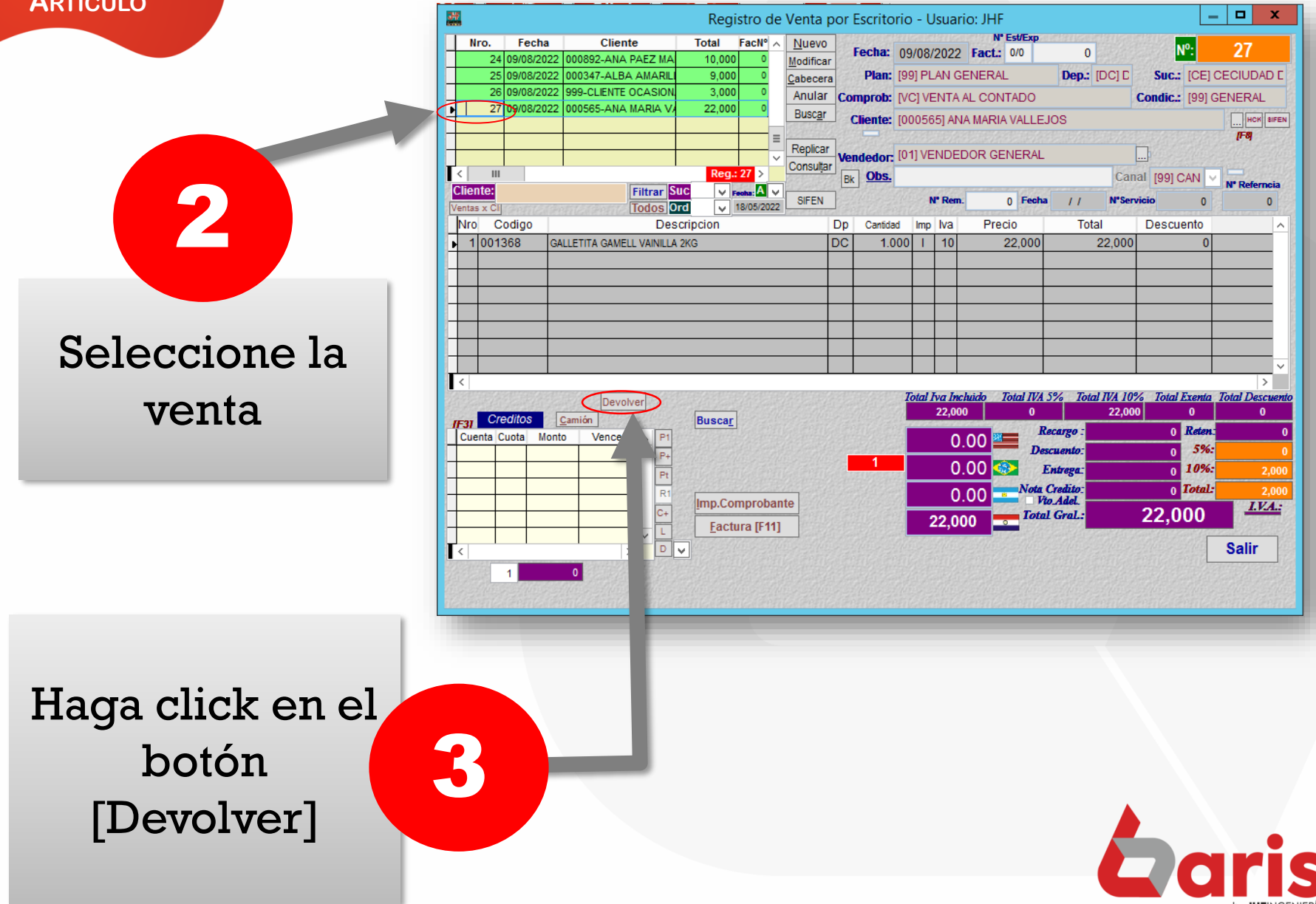

**COMO REALIZAR DEVOLUCIÓN DE ARTICULO**

Ingrese la cantidad a devolver en el campo Devolver

4

Haga click en el botón [Guardar]

5

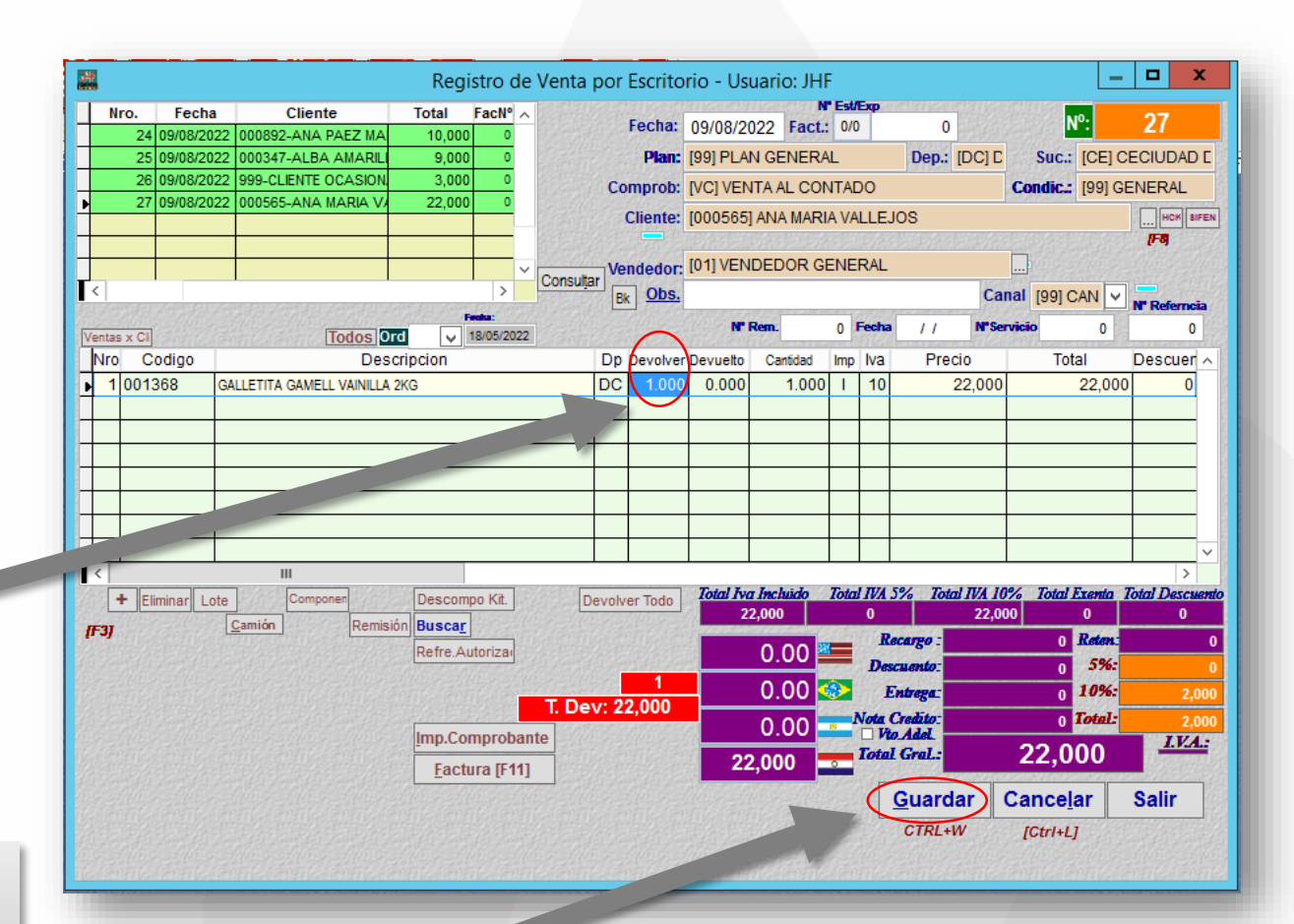

**Observación:** Al guardar la Devolución, se registra de forma automática una entrada de articulo por devolución. También se registra de forma automática una Nota de Crédito a favor del cliente con el valor del articulo devuelto.

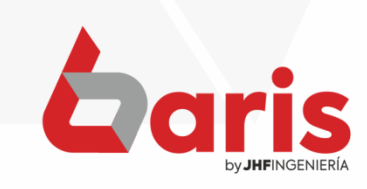

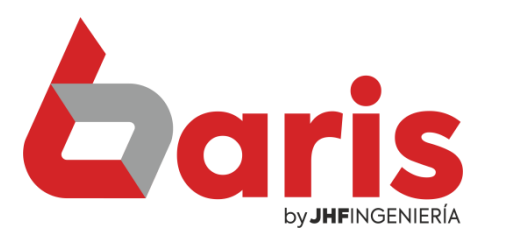

#### **Coris** Como Registrar Devolución de Dinero por Devolución de Articulo

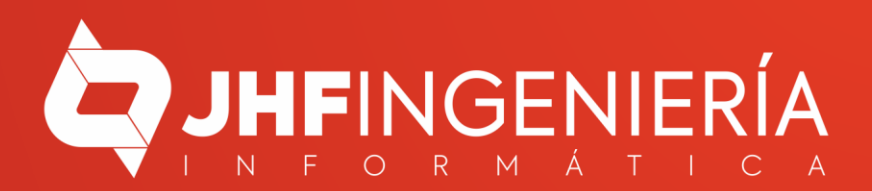

> Ingrese en el menú { Movimiento / Nota de Crédito / Registrar Nota de Crédito }

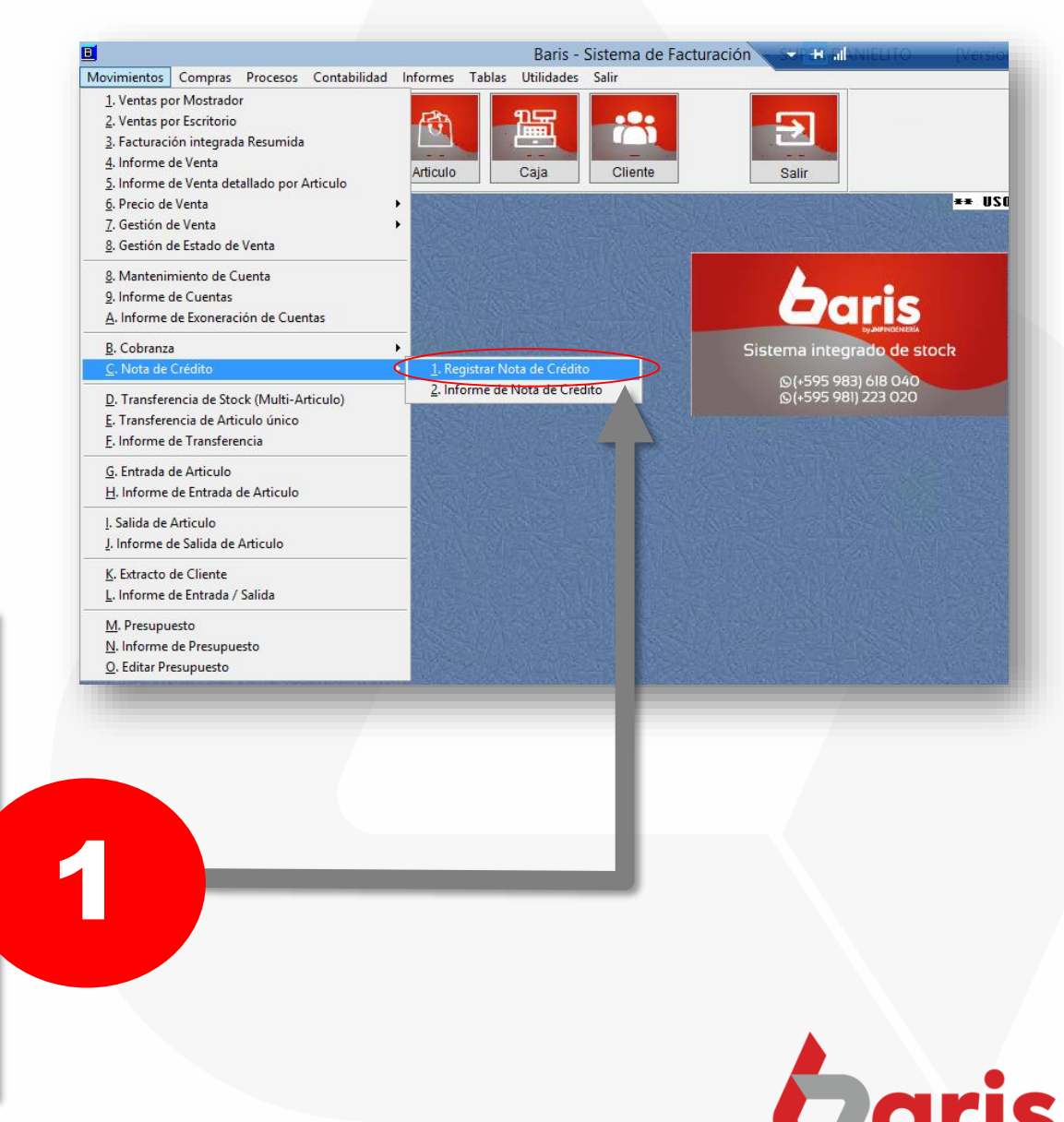

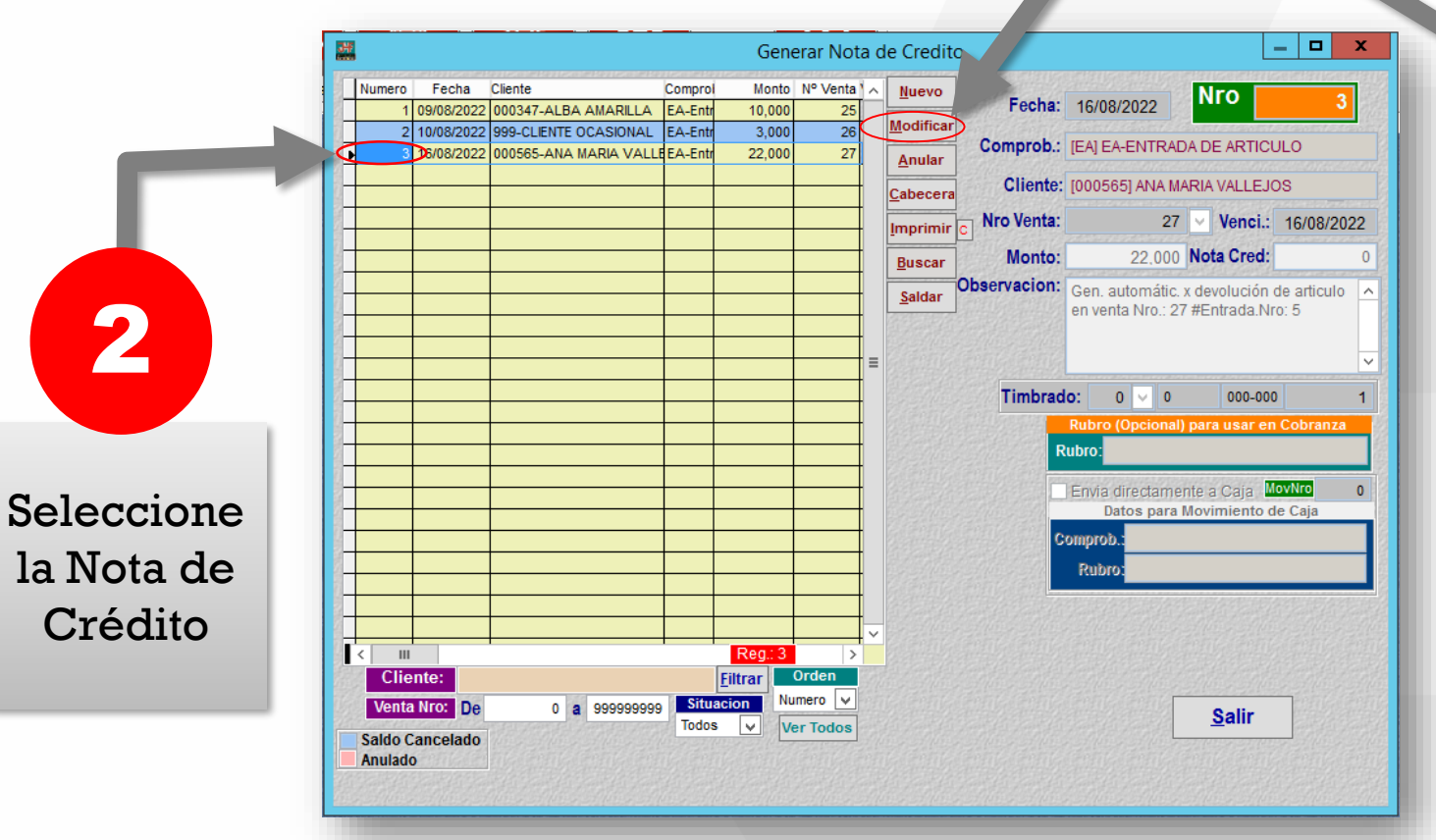

Haga click en el botón [3]<br>Jaga click en<br>el botón<br>[Modificar]

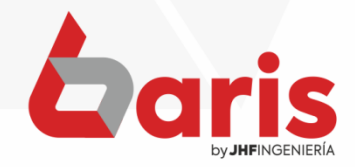

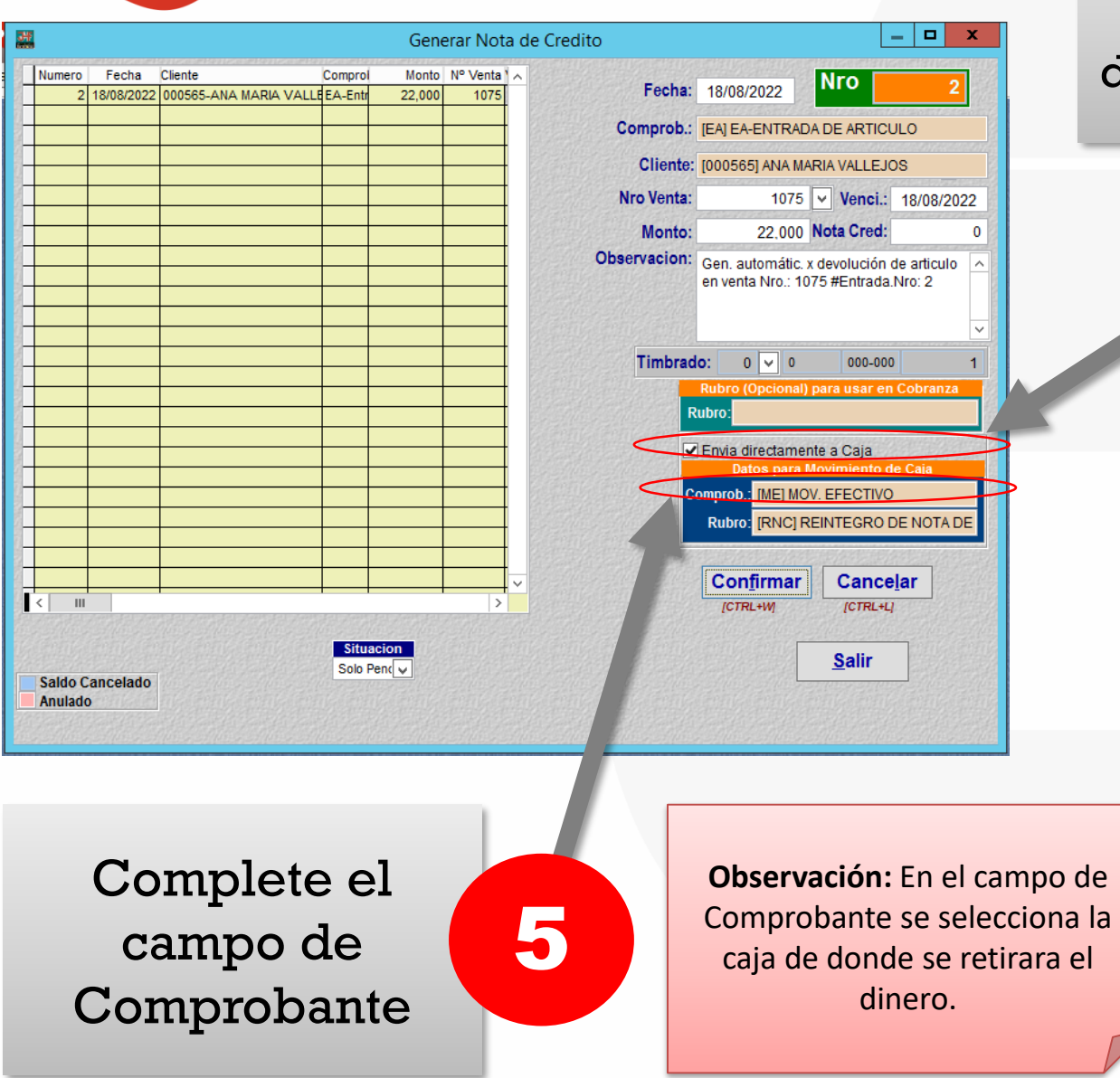

Seleccione la opción de Enviar directamente a Caja

4

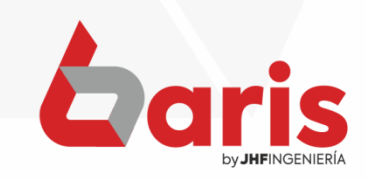

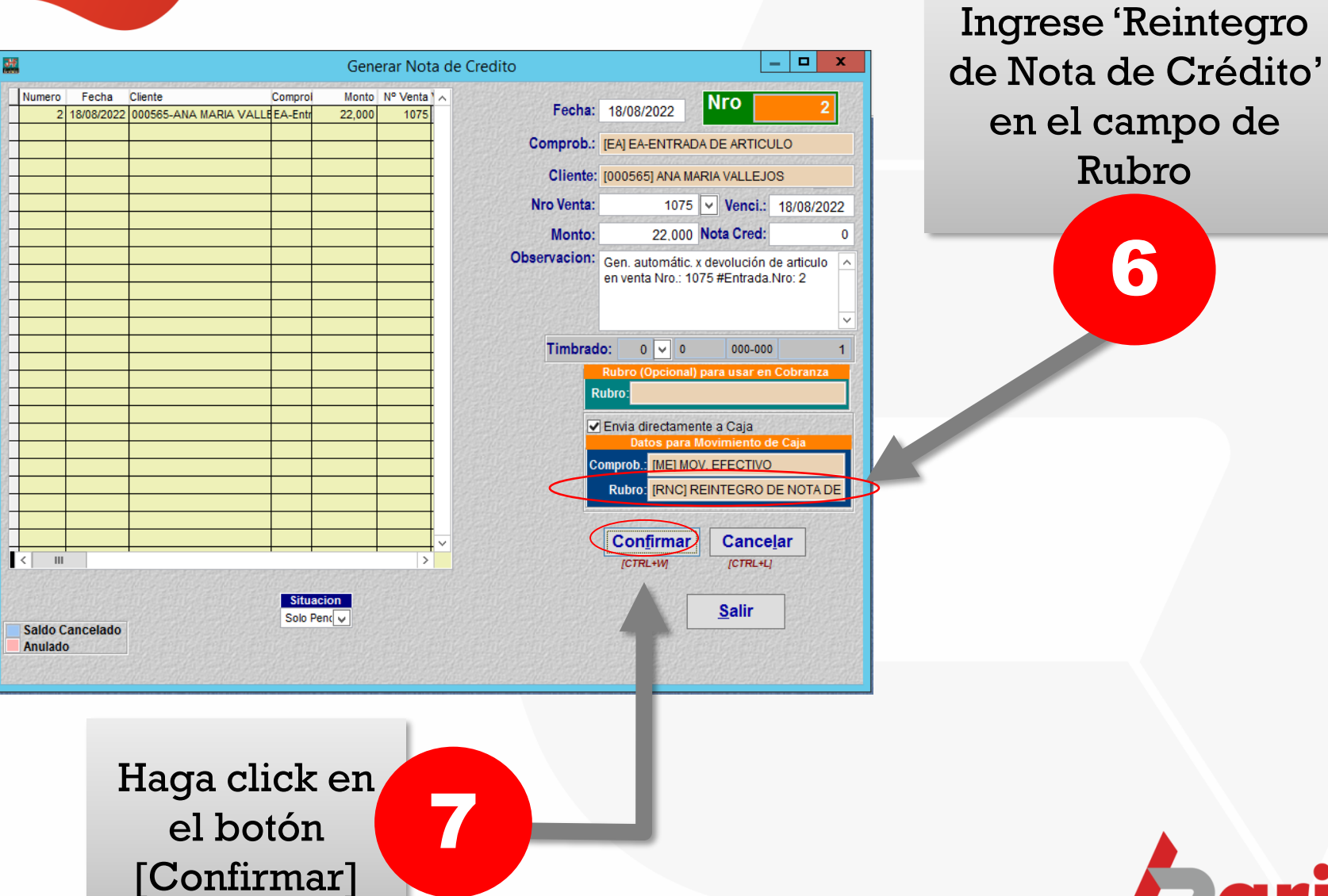

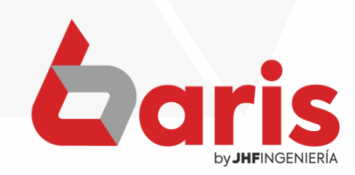

Rubro

6

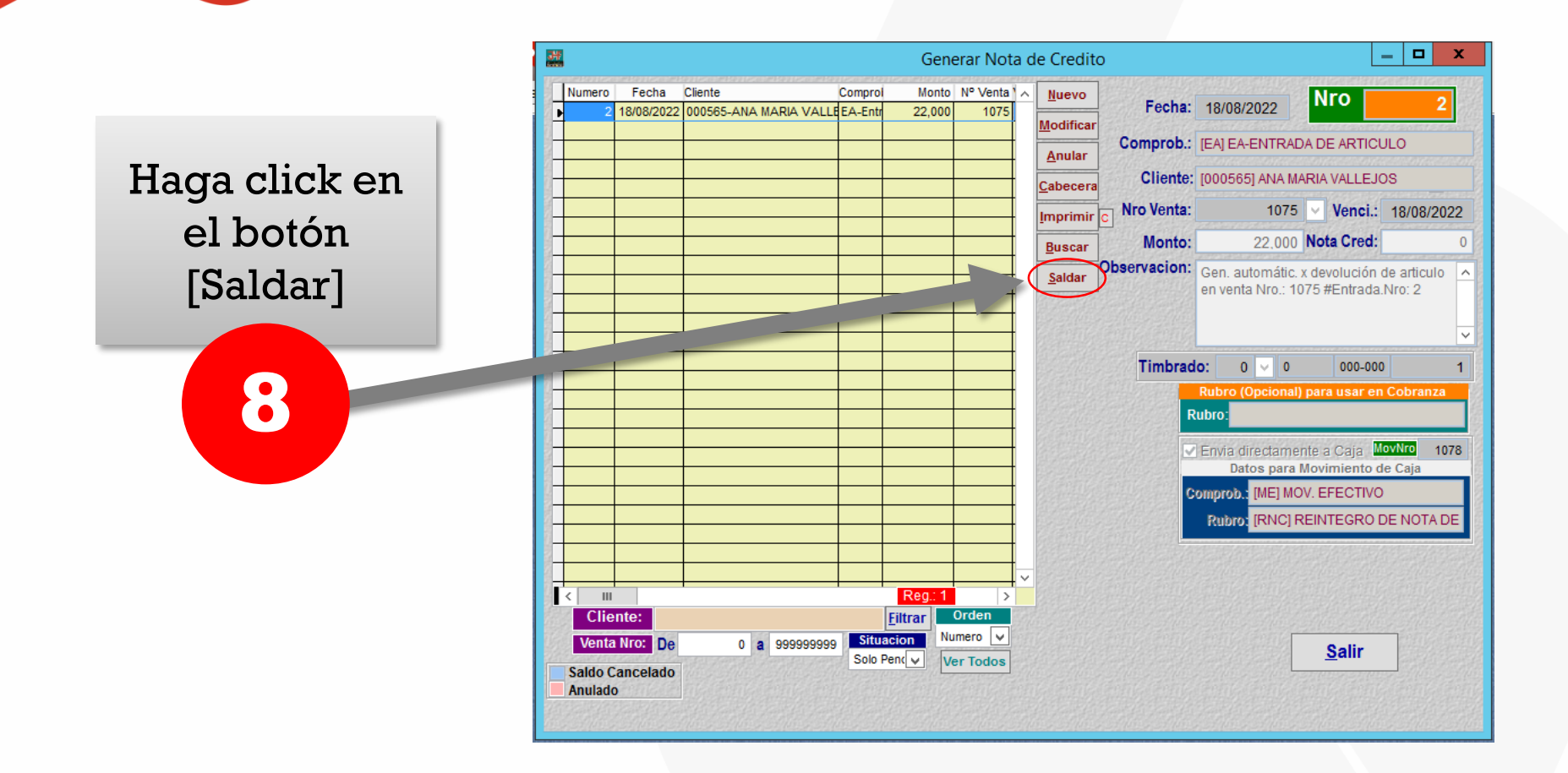

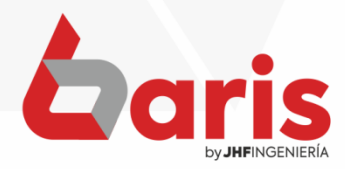

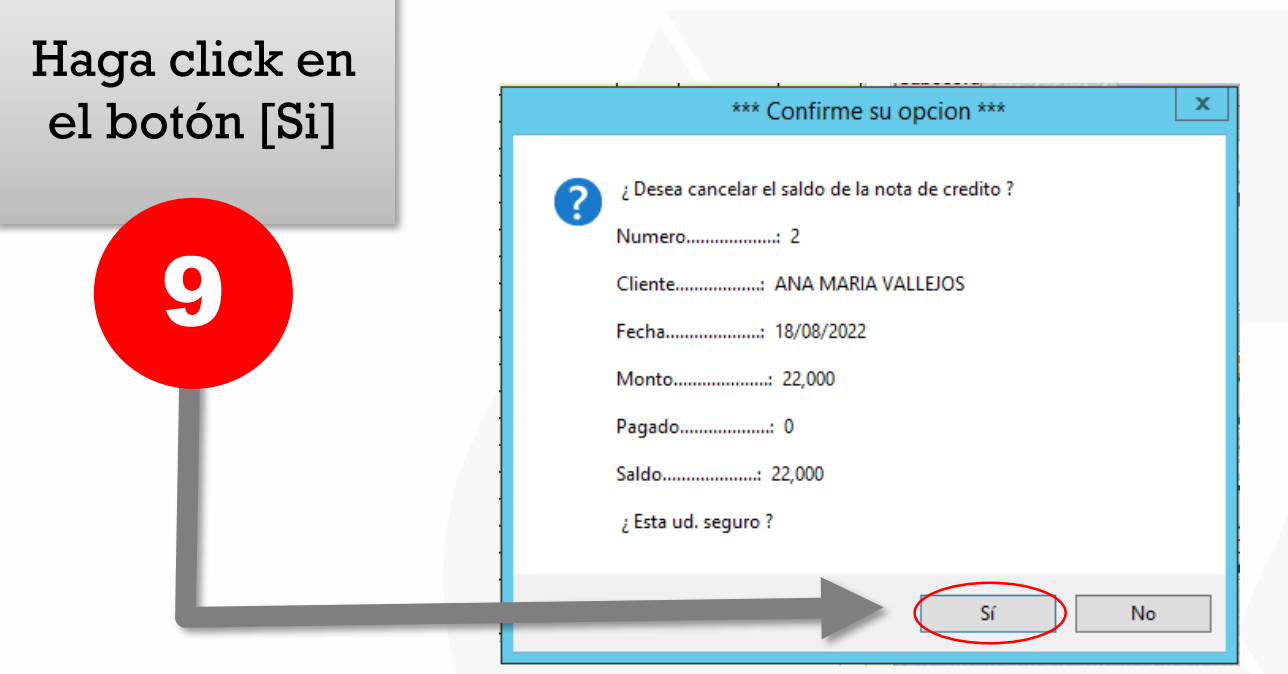

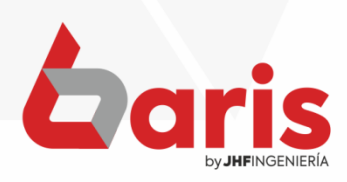

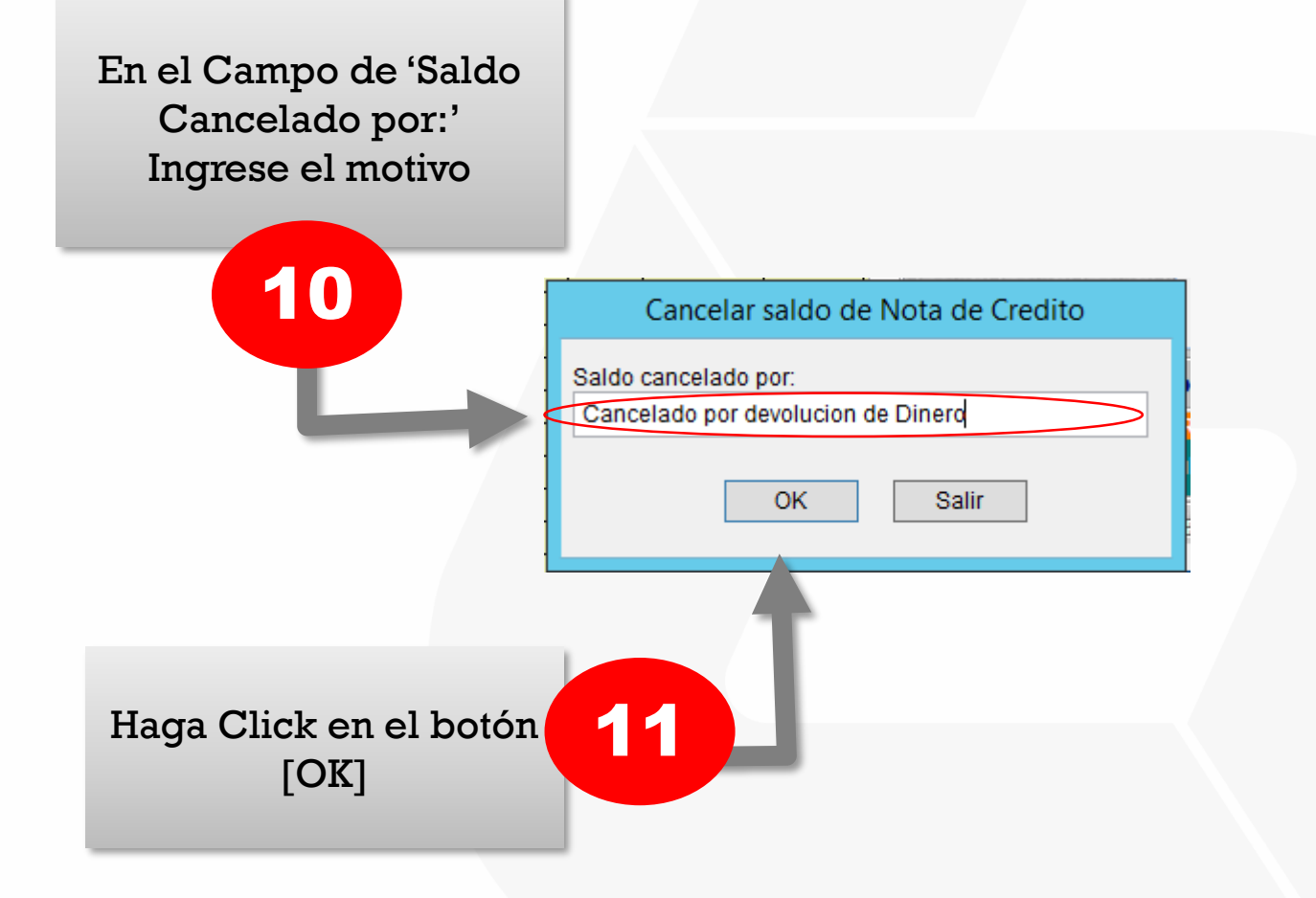

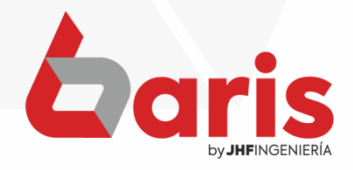

☎ +595 61 571 050 **①+595 983 618 040 Q** +595 981 223 020 www.jhf.com.py ihfpy@hotmail.com **Ad** @jhfingenieria

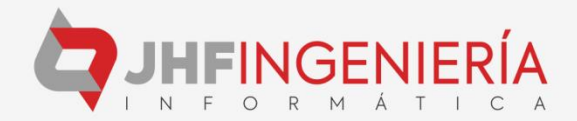